**Compartamos Banco**®

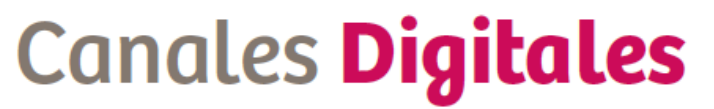

Todo el banco en 1,2 por 3

# Guía Compartamos Net

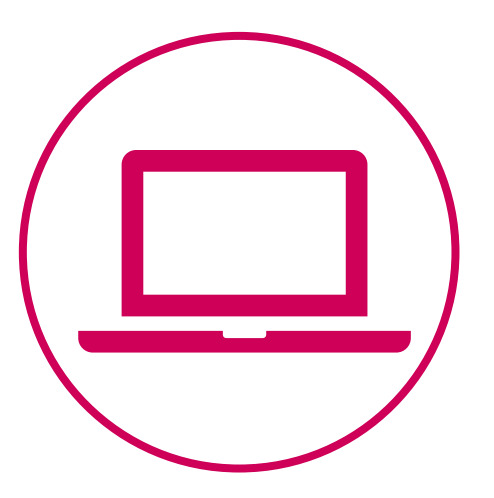

## Inicio de sesión

**Ingresa a Compartamos Net utilizando tu usuario (10 dígitos) y contraseña .**

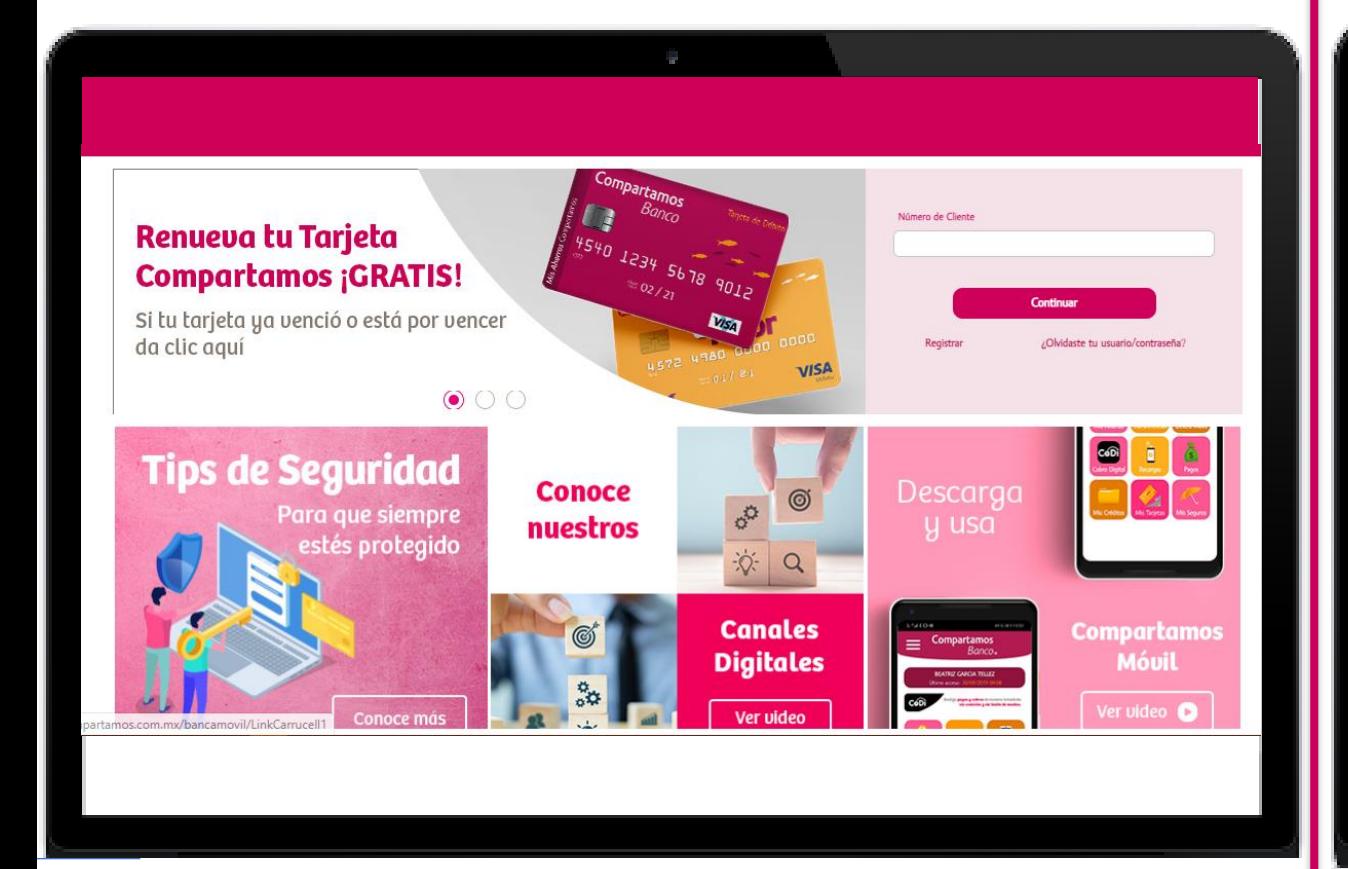

**Al entrar a la plataforma podrás visualizar tus cuentas asociadas, así como el menú de opciones a la derecha de la pantalla.**

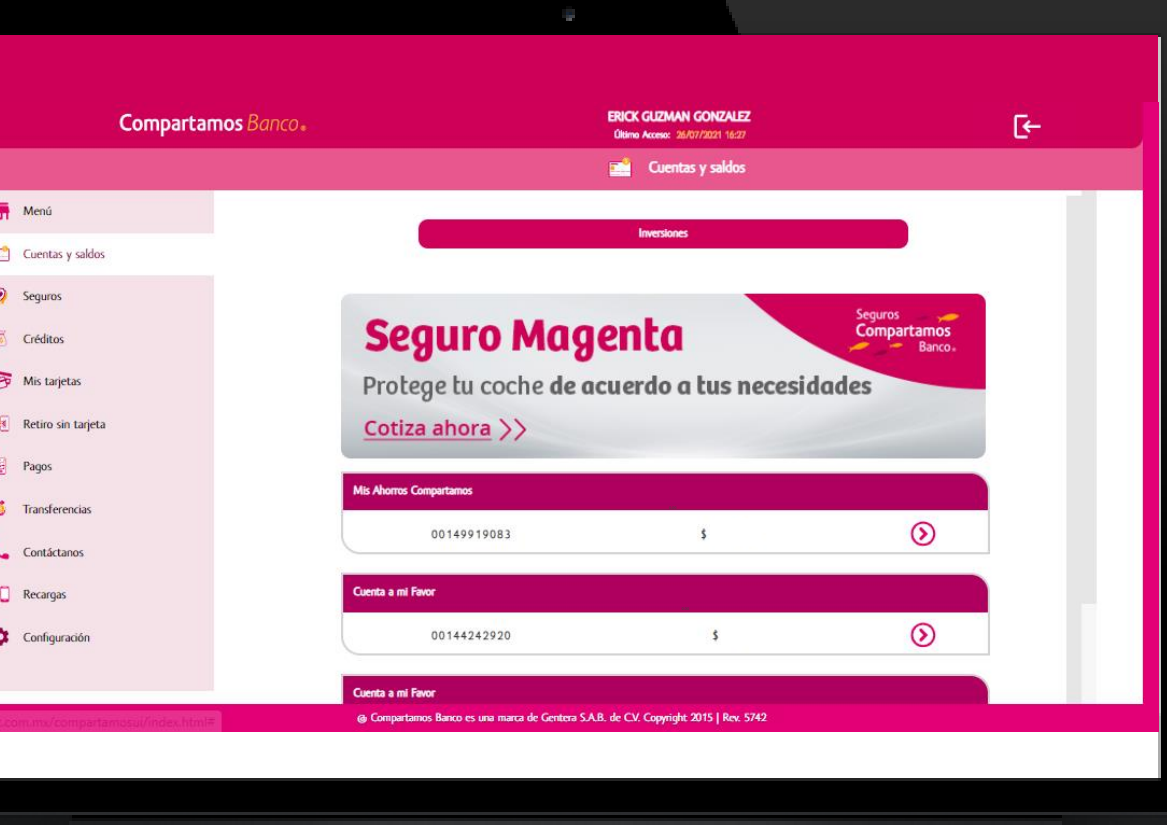

#### **Mis ahorros**

**Visualización de la información y el detalles de todas tus cuentas**

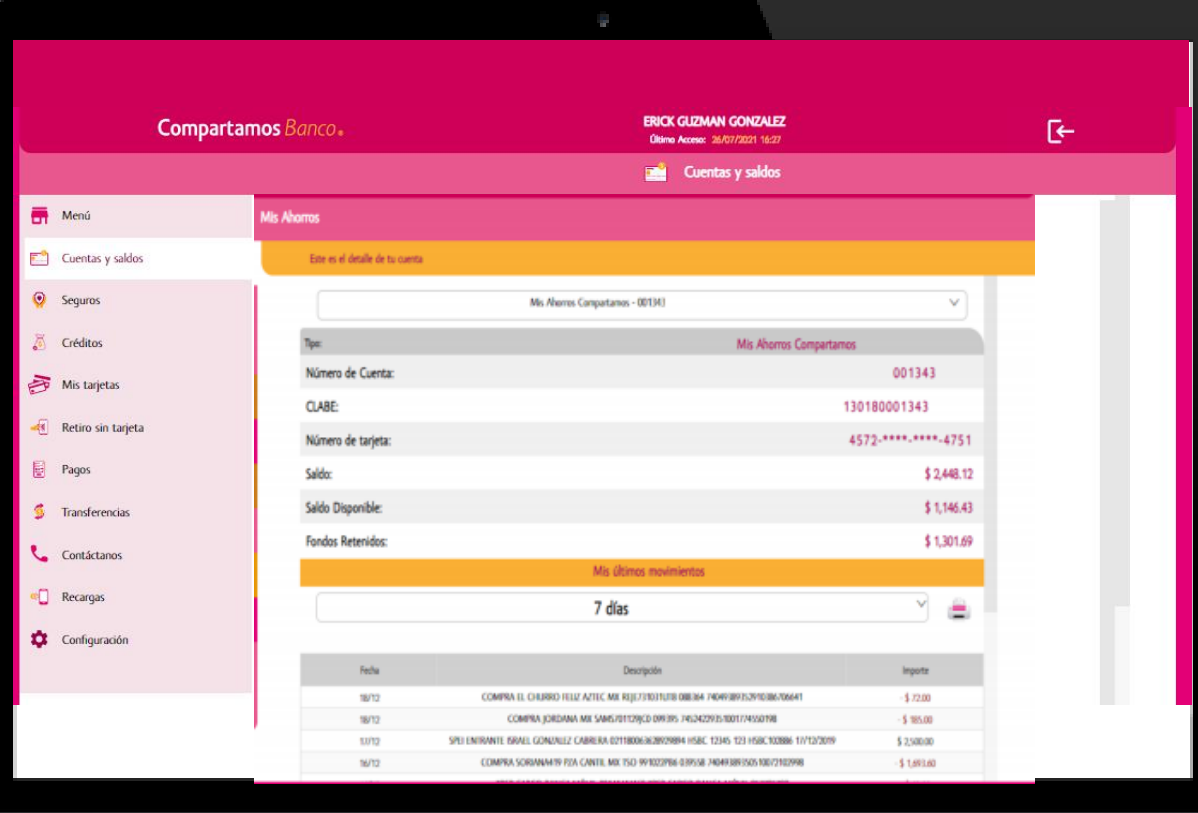

**En esta sección podrás revisar todos tus movimientos realizados de acuerdo al periodo seleccionado**

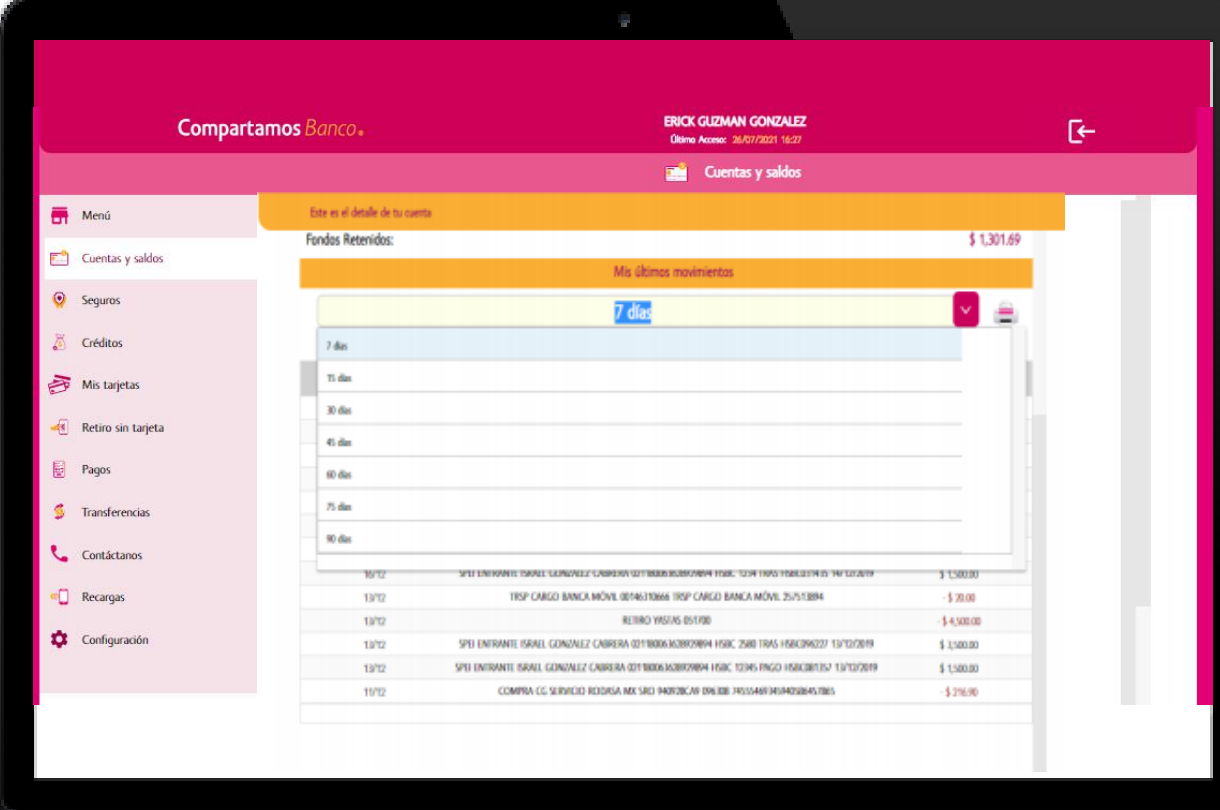

#### **Transferencias**

**Realiza transferencias entre tus cuentas o a terceros, dando de alta su información (celular/ CLABE/ tarjeta) y el monto a depositar.**

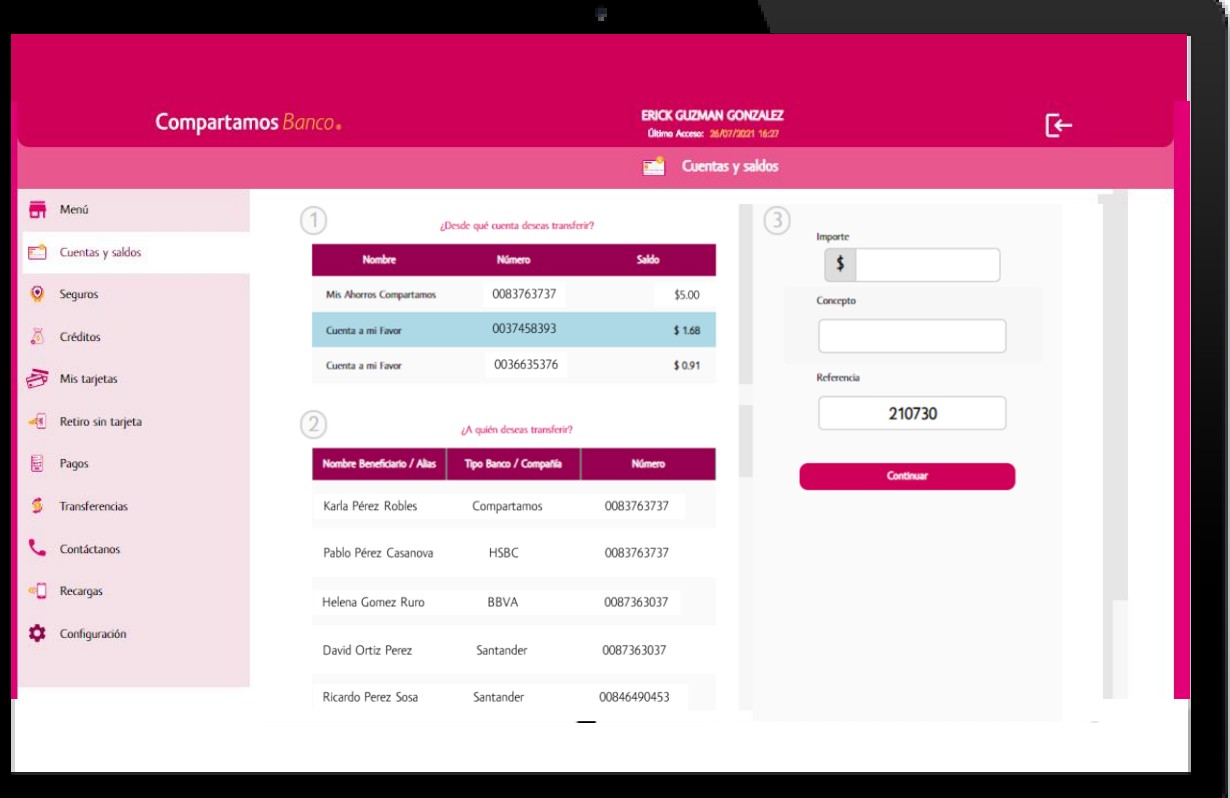

**Selecciona cuenta, ingresa monto y concepto de transferencia**

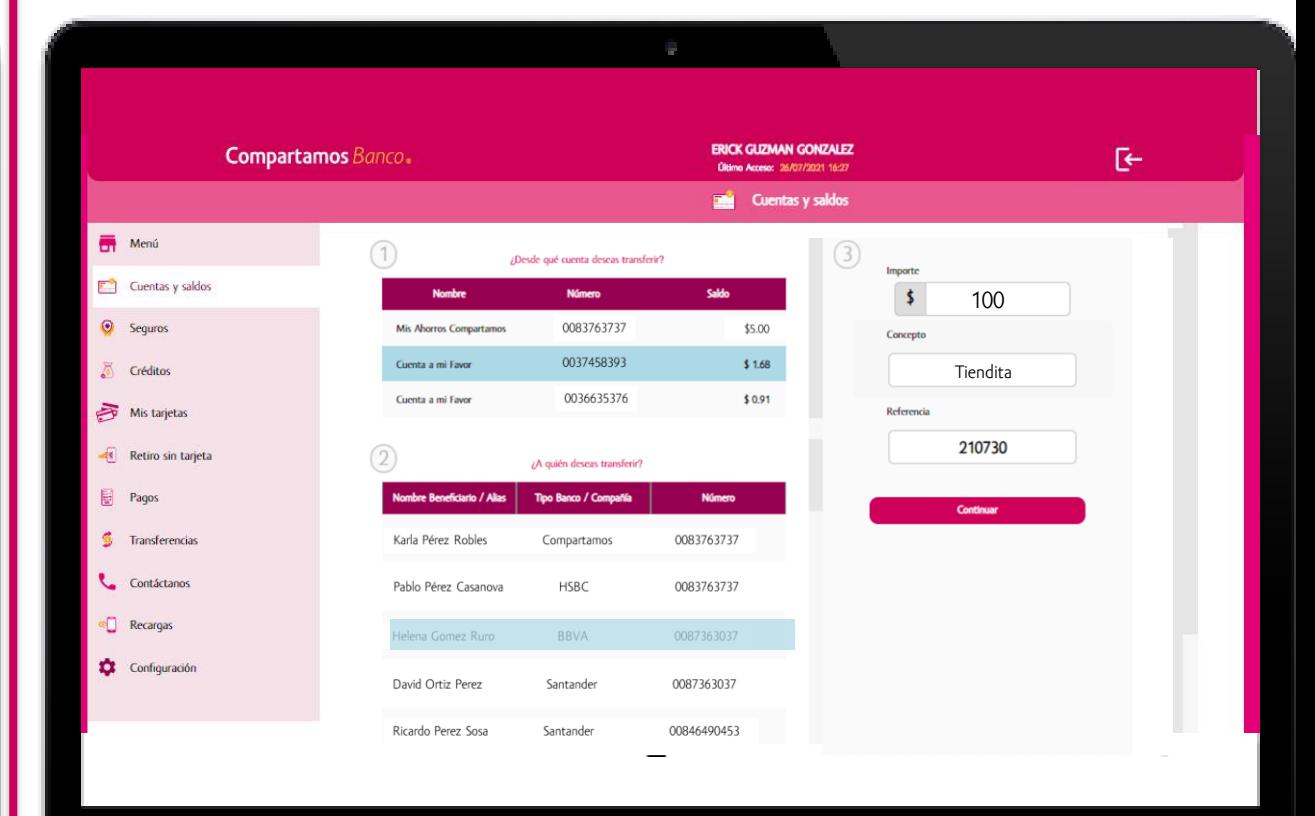

#### **Transferencias**

**Para confirmar la operación es necesario ingresar a Compartamos Móvil y generar el token**

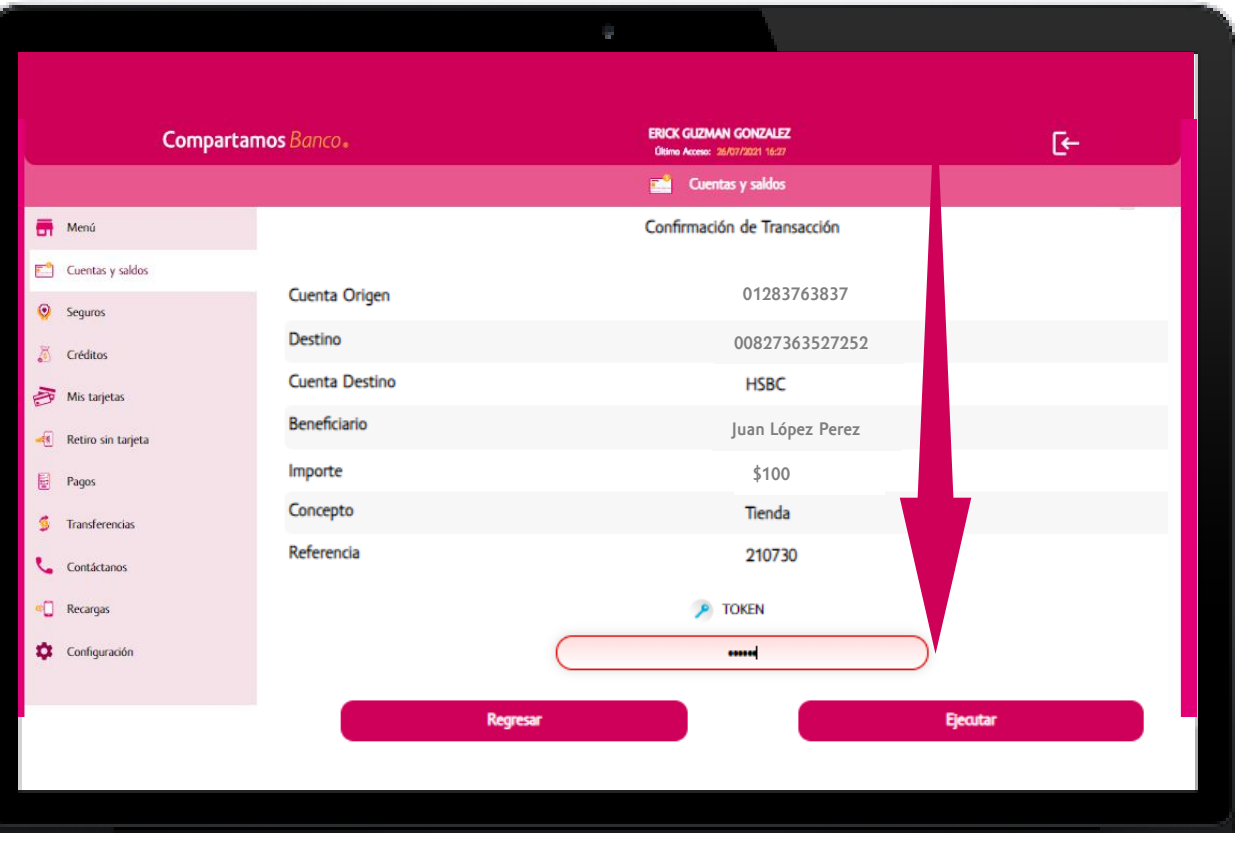

**Para generar token, presiona el icono de Token y automáticamente se generará el número de operación, este mismo es necesario ingresarlo en el campo token de la página web**

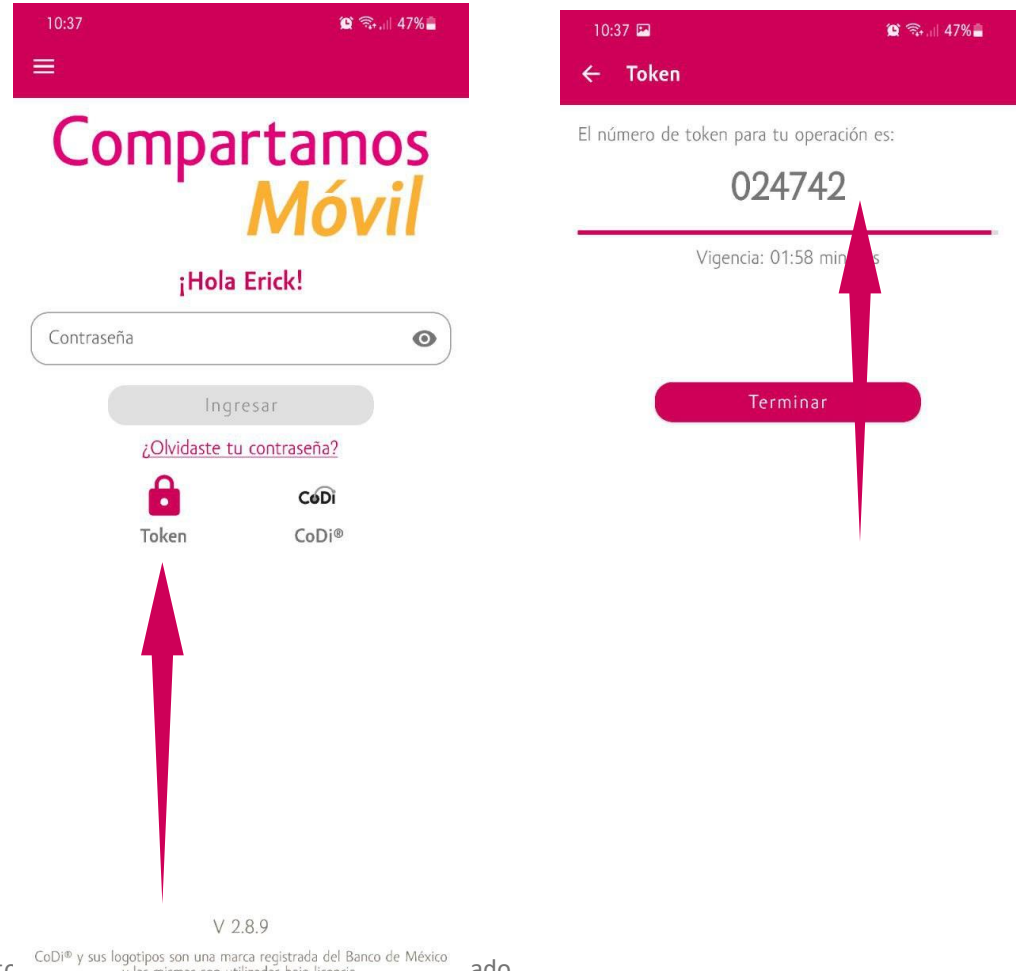

El contenido de esta comunicación es confidencial para uso exclusivo del destinatario, por lo que se prohíbe su divulgación te CoDi<sup>®</sup> y sus logotipos son una marca registrada del Banco de México ado.

**¡Listo, la transferencia se ha realizado!**

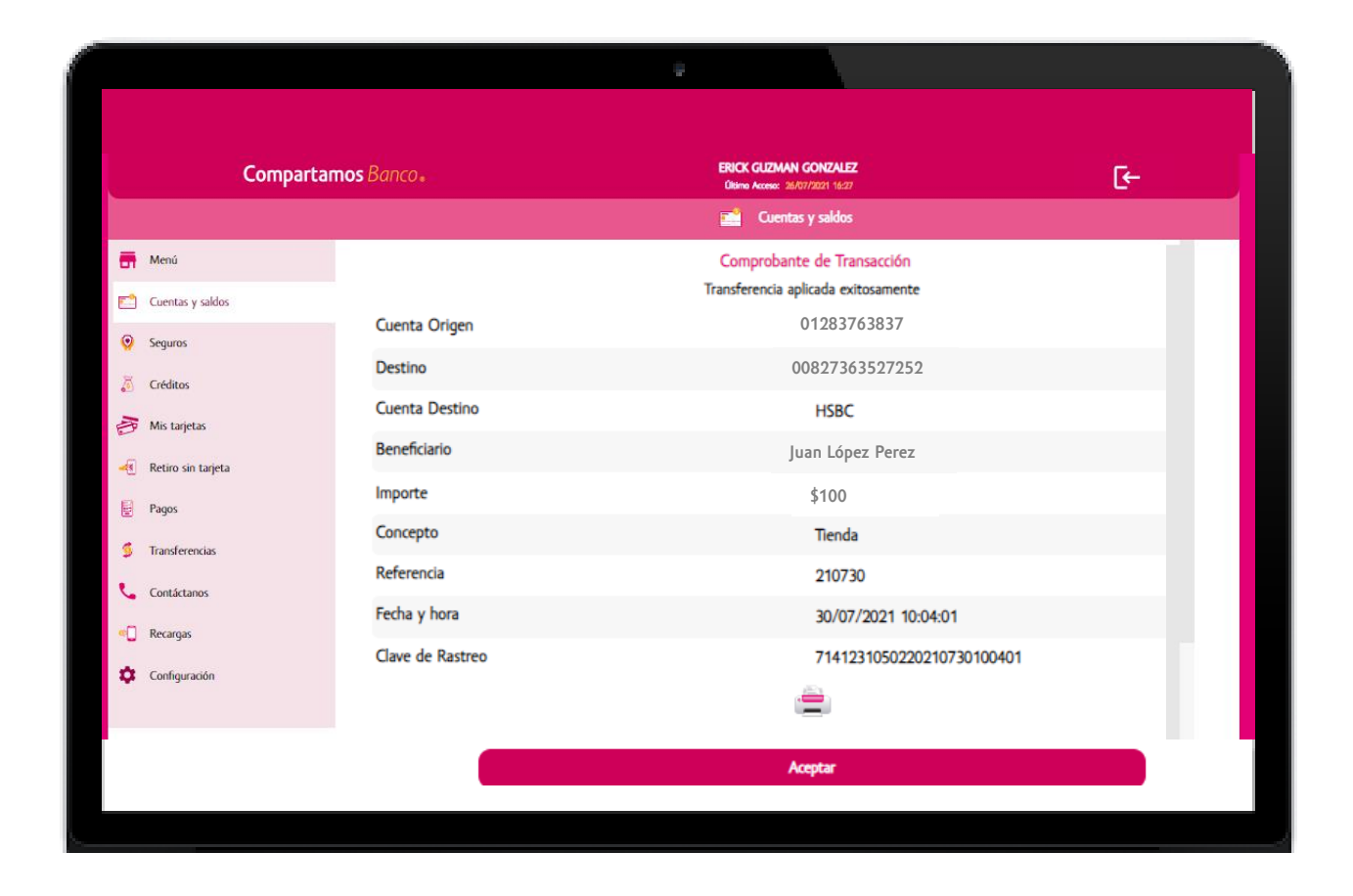

## Mis créditos

**En el modulo de Mis Créditos podrás visualizar todos tus créditos asociados**

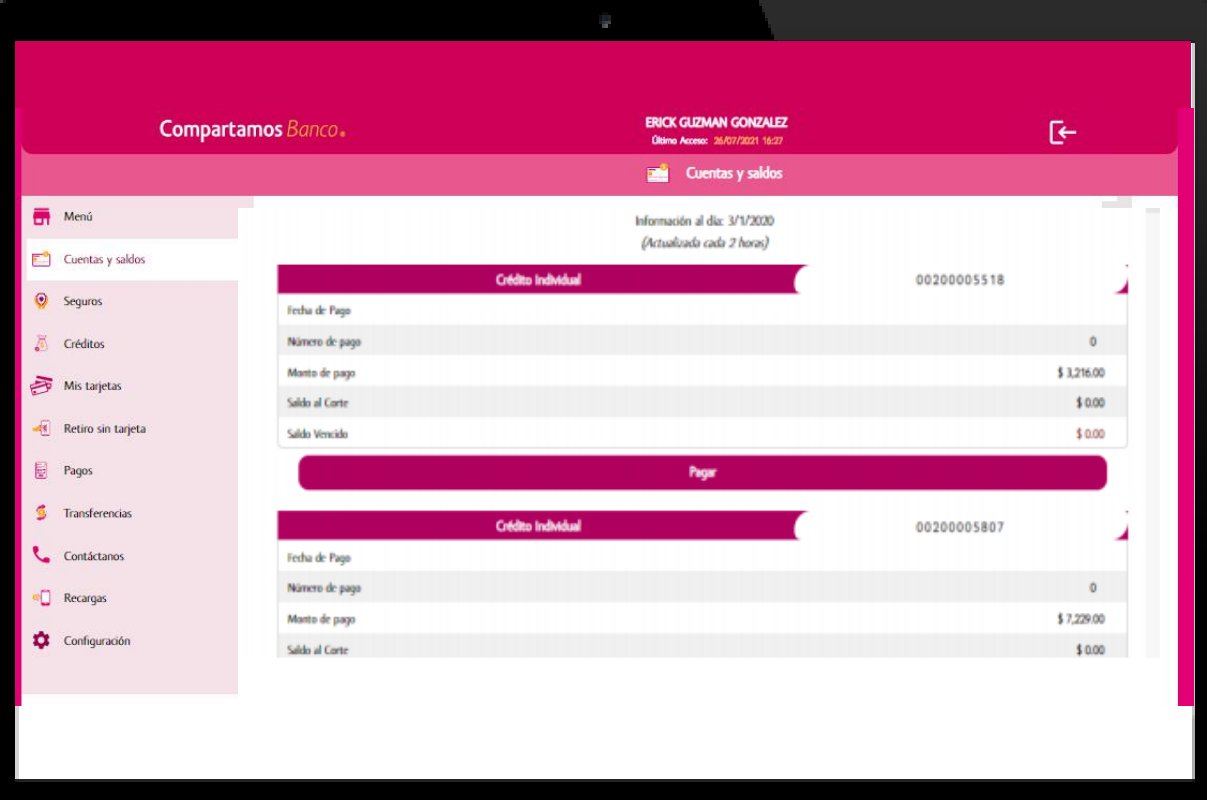

**Para realizar el pago de tu crédito solo selecciona el crédito a pagar y la cuenta de donde generaras el pago.** 

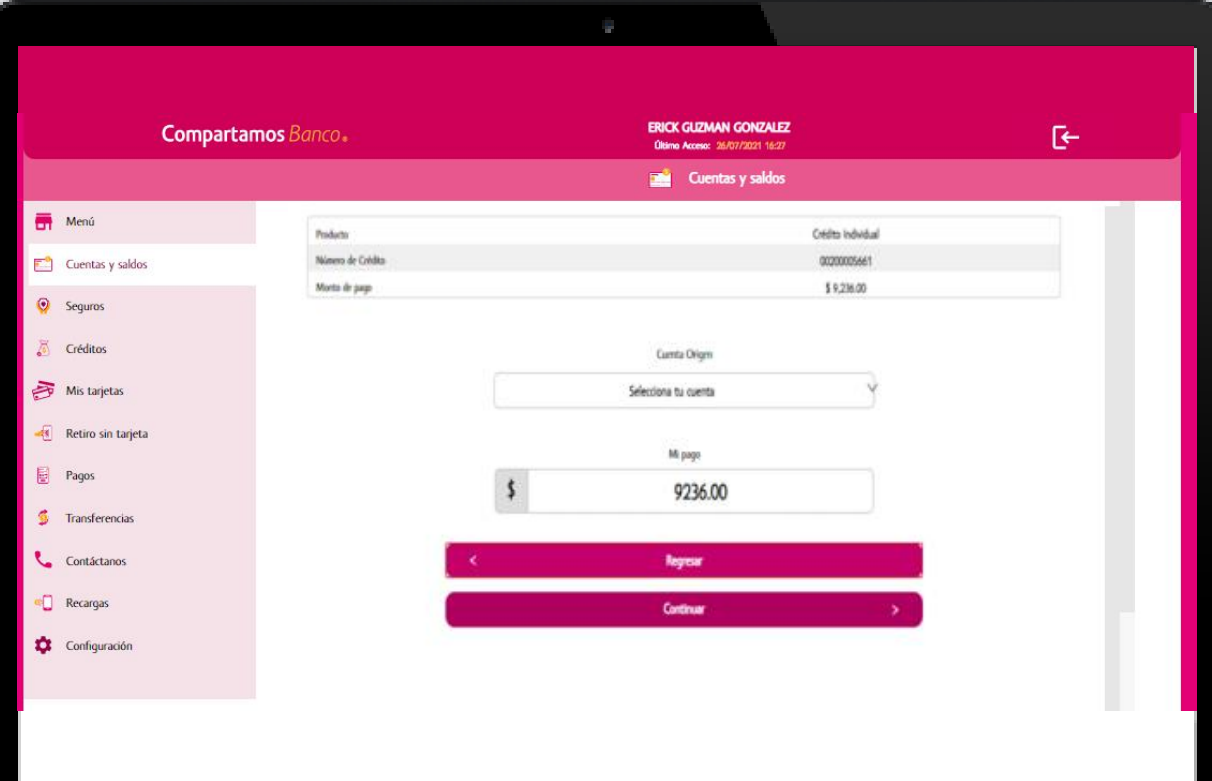

## Mis créditos

# Mis tarjetas

**Se mostrará el detalle de la operación, selecciona confirmar y aceptar.**

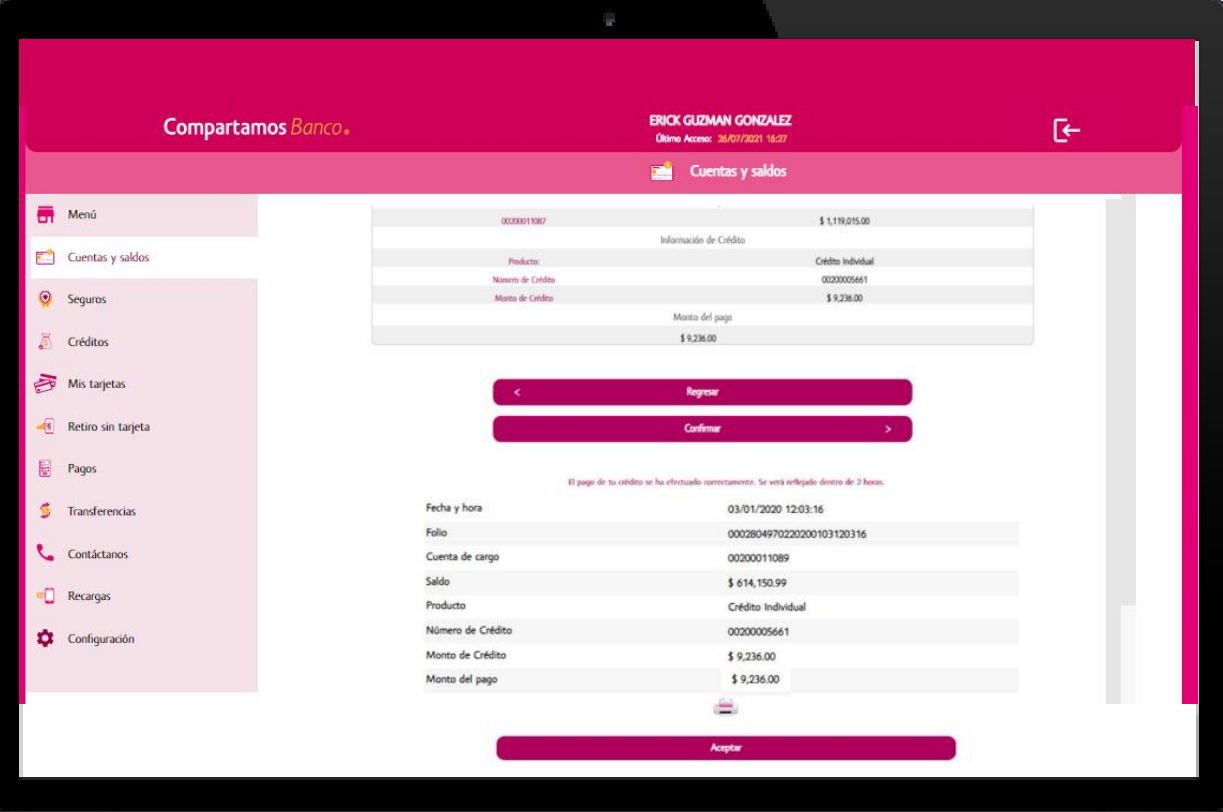

**Vista de todas tus tarjetas de Compartamos asociadas a tu cuenta y podrás realizar desde aquí el cambio de NIP.** 

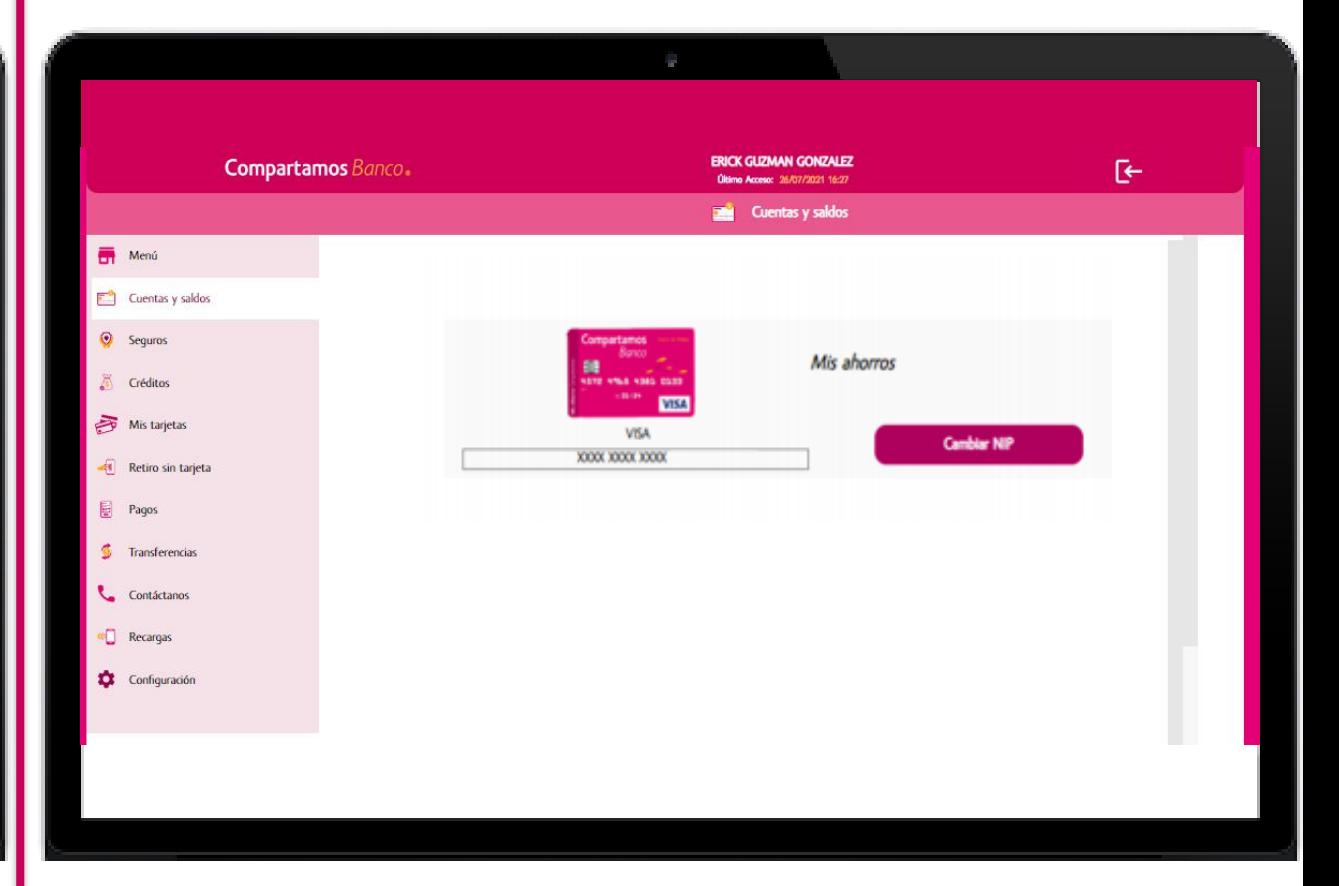

## Retiro sin tarjeta

**¿Necesitas disponer o enviar efectivo? Por medio de Dinero Móvil podrás hacer transferencias a cualquier persona sin necesidad de ser cliente de algún banco, solo requieres su número celular y podrá retirarlo en alguno de los puntos Yastás**.

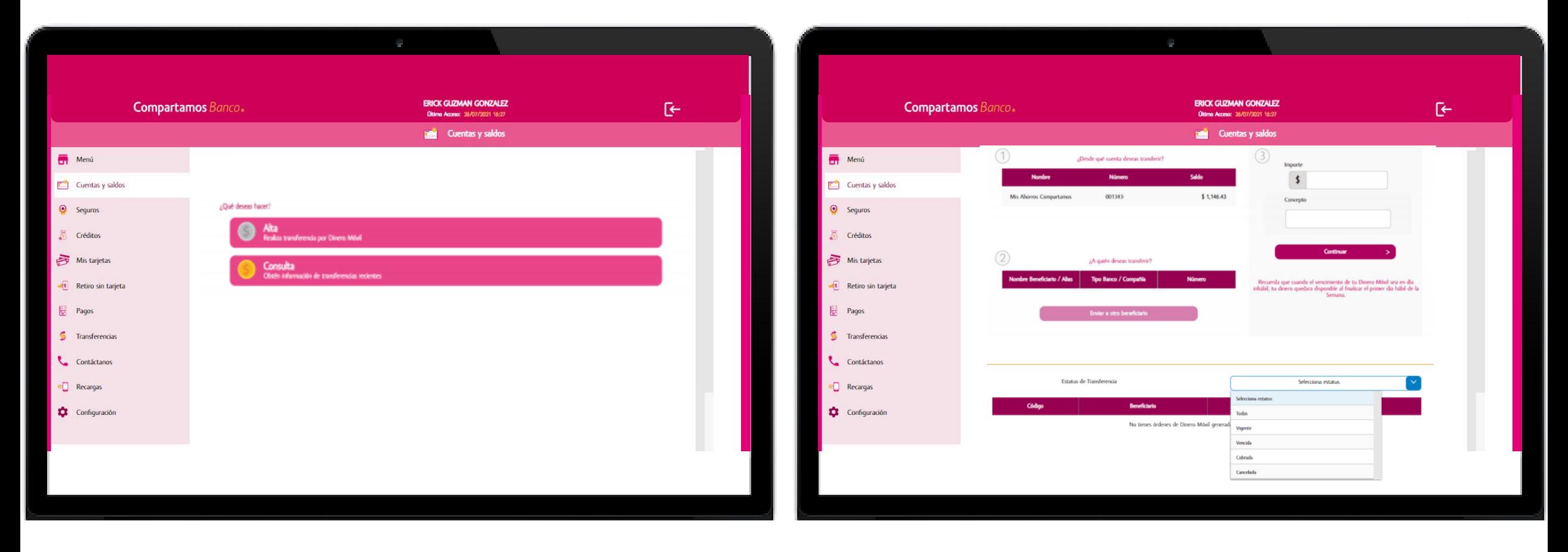

## Pago de servicios

**Realiza el pago de servicios desde esta sección, únicamente debes seleccionar el servicio que desees pagar y proporciona la información solicitada.**

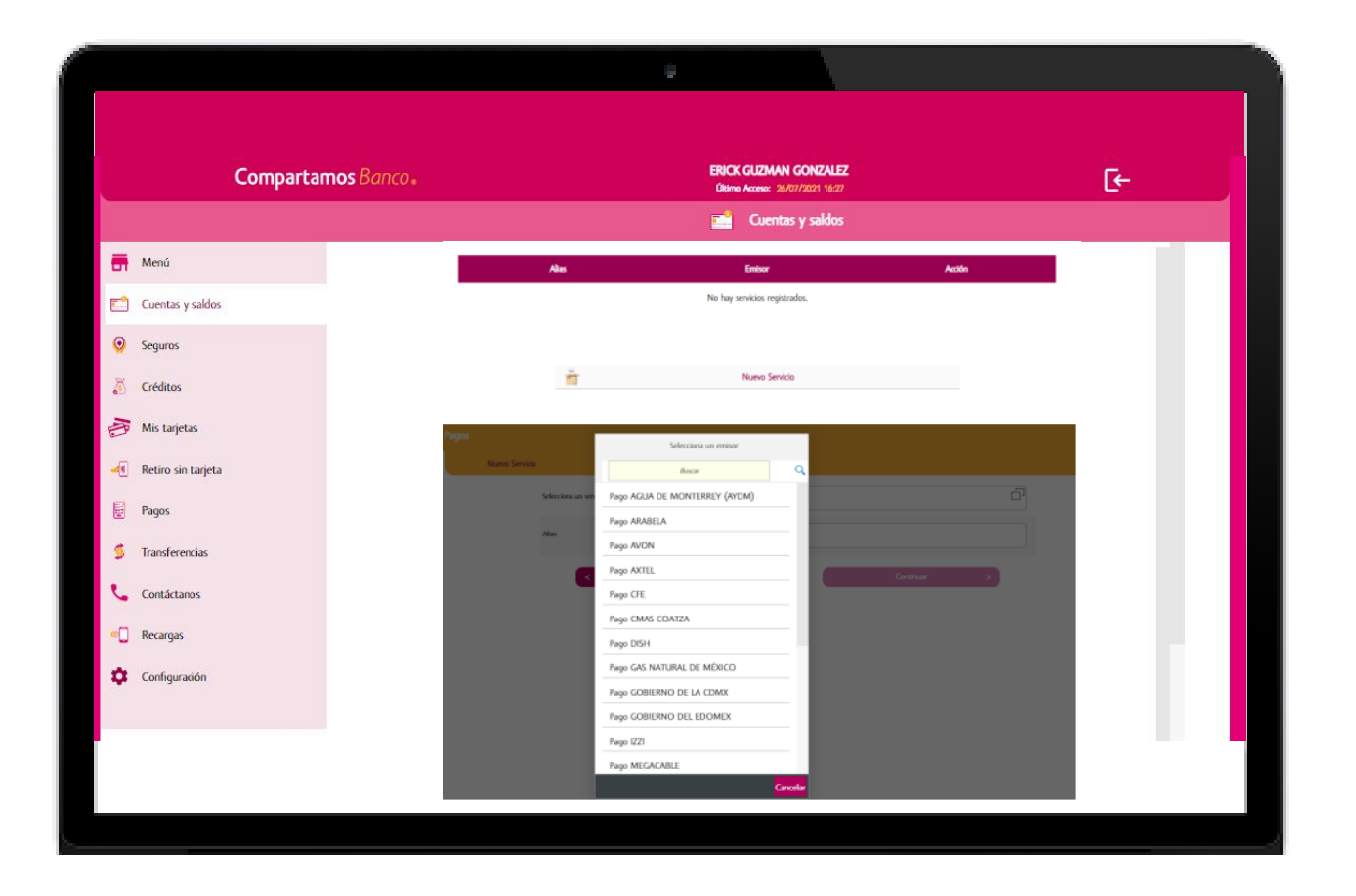

#### **Recargas**

**Recarga tiempo aire desde el portal Web, seleccionando la compañía telefónica y capturando el número de teléfono.**

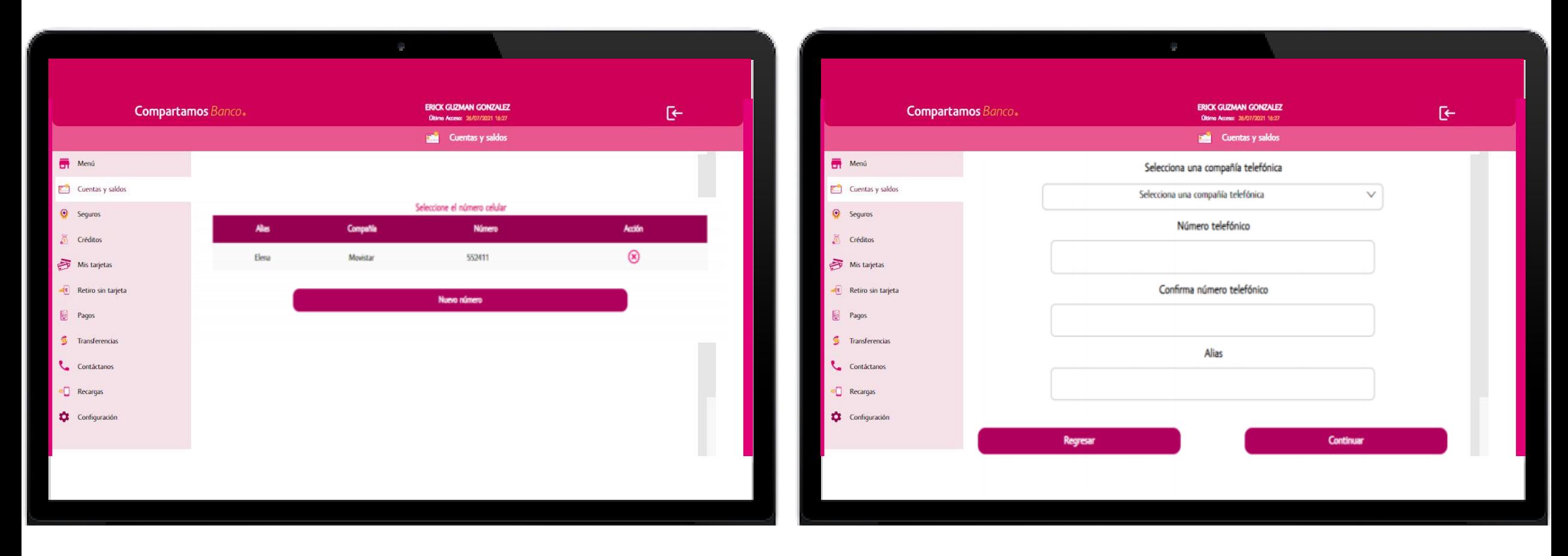